# Creating a personal account for Cambridge Core

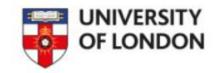

Sometimes when you access a textbook in Cambridge Core you will see a screen like this.

In this instance, click the Read Online button

## An Introduction to International Criminal Law and Procedure

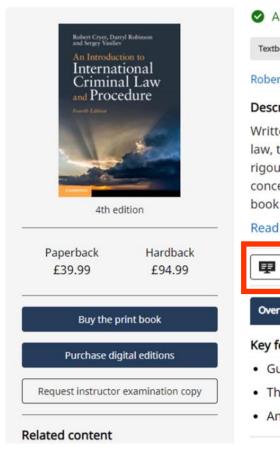

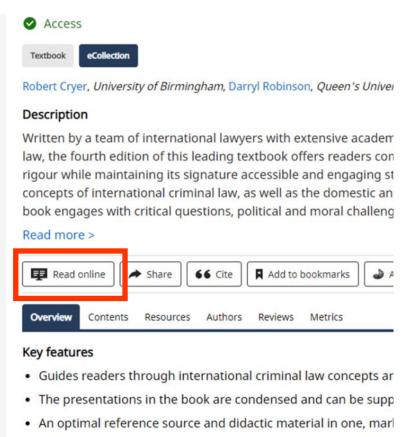

## An Introduction to International Criminal Law and Procedure

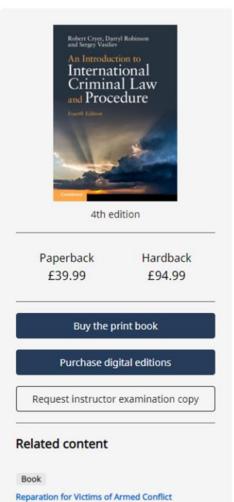

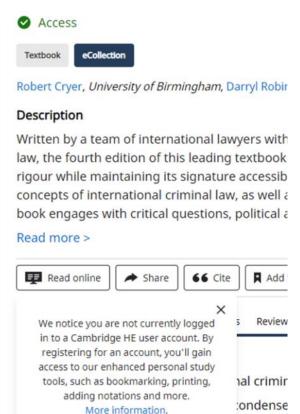

Log in or register

Continue with read-only access

dactic m

ni ara/10 1

Click **Log in or register** if you wish to use additional features such as printing and annotating

Click **Continue with read-only access** if you do not want to use any additional features

# Personal Login

| Email address * |                     |
|-----------------|---------------------|
| Password *      | Forgotten password? |
| Remember me     |                     |
|                 | Log in              |
| OR CREA         | TE AN ACCOUNT —     |
|                 | Register            |

By logging in you confirm that you accept the Terms of Use and that you agree to comply with them.

There are significant benefits to creating a personal account: About Benefits of registration .

If you clicked **Log in or register** you will then see this screen

If you have already created a personal account with Cambridge Core, enter your username and password and click **Log in**. If you have not yet created a personal account, click **Register** 

# Higher Education Register

| Title                                                                                                    | Country *                                                                                                    |
|----------------------------------------------------------------------------------------------------|----------------------------------------------------------------------------------------------------|
| <select></select>                                                                                                    | ✓ <select> ✓</select>                                                                                                    |
| First name * Enter your first name                                                                                                    | Are you affiliated with an organisation?  Organisation *  Enter your organisation name  Are you an instructor?  Yes  No  ORCID iD (if applicable)  Enter your ORCID iD, e.g. 0000-0001-0001-0035 |
| Last name * Enter your last name                                                                                                    |                                                                                                    |
| Email *                                                                                                    |                                                                                                    |
| Enter your email                                                                                                    |                                                                                                    |
| When creating an instructor account, please ensure you use your institutional email address.                                                                                                    | Enter your password                                                                                                    |
|                                                                                                    | Password must be at least 8 characters long, contain lower and upper case characters and numbers.                                                                                                |
|                                                                                                    | Confirm password *                                                                                                    |
|                                                                                                    | Confirm your password                                                                                                    |
| By creating your account you agree to our Terms of use and confir Please keep me informed by email about relevant Cambridge public Your privacy is important to us. We work hard to ensure the way we colleprivacy notice for a full explanation on how we do this.  This site is protected by reCAPTCHA and the Google Privacy Policy and Terms of Service approach. | ishing, news and special offers.  ect, store and use your information does not infringe your privacy. View our                                                                                   |
| Cancel                                                                                                    | Register                                                                                                    |

Complete the highlighted fields

The **Organisation** box will not appear until you you select **Yes** to the **Are you affiliated with an organisation?** Ouestion

When the **Organisation** box appears, enter 'University of London'

'University of London' may not appear as an autocomplete option, but this does not matter, you can type it in

Click the **Register** button once you have completed the form.

You will then receive a verification email sent to the email address you used to register.

Complete the verification instructions in the email and then your account has been created.

## An Introduction to International Criminal Law and Procedure

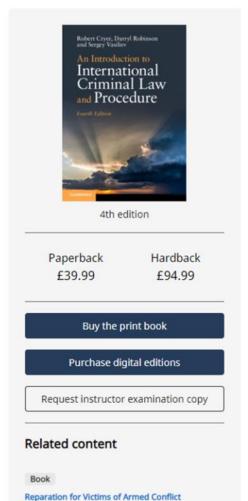

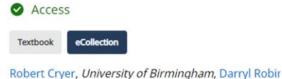

### Description

Written by a team of international lawyers with law, the fourth edition of this leading textbook rigour while maintaining its signature accessib concepts of international criminal law, as well a book engages with critical questions, political a

#### Read more >

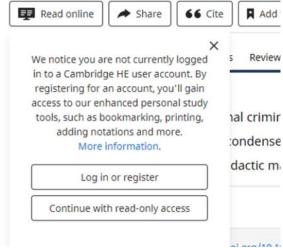

Once you have set up your personal account you will be able to access additional textbook features by clicking the **Log in or register** button and entering your Cambridge Core username and password

Please note, you still need to have logged into Cambridge Core database from the Online Library website using your **University of London Portal** username and password